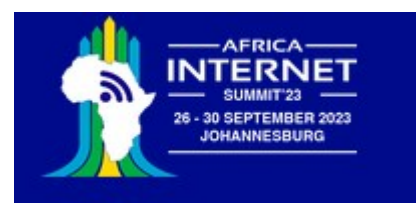

# Developing an IoT System

Uli Raich

#### Two lectures on Hardware and Software for the Internet of Things

Lecture 2: Accessing the "things" through the Internet

Presented online at the African Internet Summit Johannesburg 2023

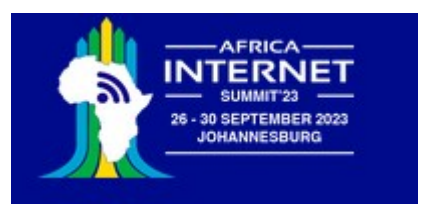

# The "I" in IoT

To communicate with the IoT node over we Internet we must

- Connect the Node to the WiFi network
- Provide a TCP or WEB server (which is a particular type of TCP server!)
- We may need additional protocols like "server side events" or WEB sockets accessed through JavaScript

or

• Communicate to an MQTT broker, which in turn sends or receives data from an MQTT publish or subscribe client

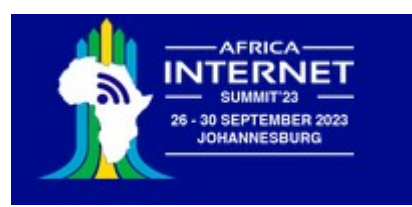

## Connecting to the WiFi network

Micropython provides the [WLAN class](https://docs.micropython.org/en/latest/library/network.WLAN.html?highlight=wifi) giving access to methods to

- Activate the WiFi station and check the activation
- Scan for nodes in the neighborhood
- connect/disconnect
- Get the network status
- Get/set IP level information

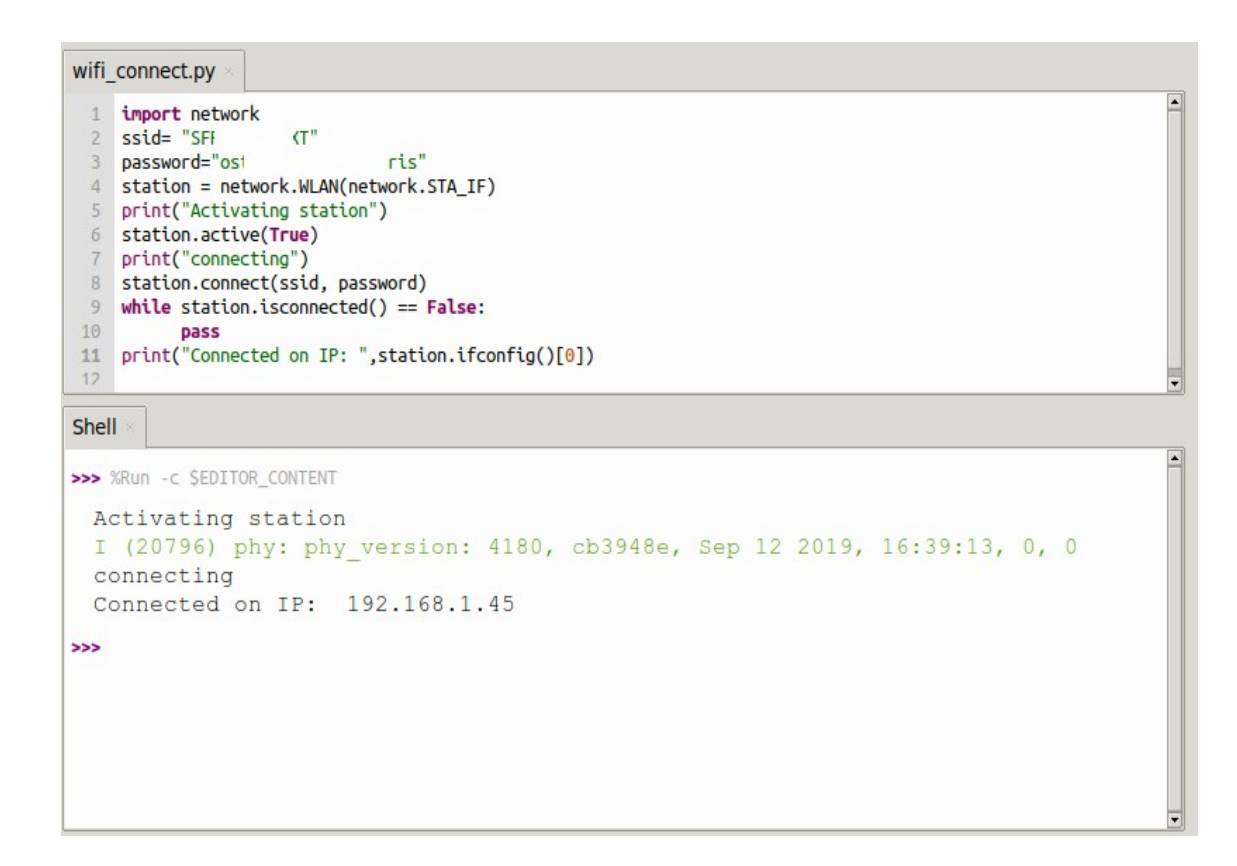

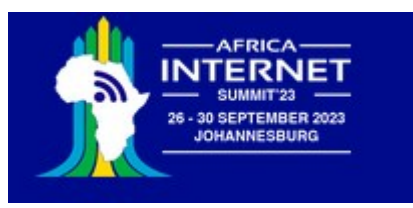

# A WiFi connection class

When working on IoT you must connect to the network very often.

I therefore wrote and integrated a module named *wifi\_connect*

This makes connecting to the network super-simple:

from wifi\_connect import \*

connect()

*connect* also gets the current time from ntp and sets the real time clock on the ESP32

You can get the IP address with

getIPAddress()

or the current time with

gmtTime() or

cetTime()

d

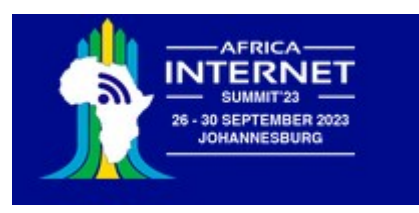

#### A simple TCP server/client example

The server:

- create a socket
- bind the host address to a port
- listen for connection requests
- accept the connection
- $\cdot$  receive data from the connection
- send data to the connection
- Close the connection

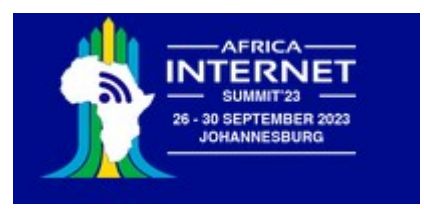

#### A simple TCP server/client example

The client:

- create a socket
- connect to the server
- send data
- receive data

Let's try it on the PC first!

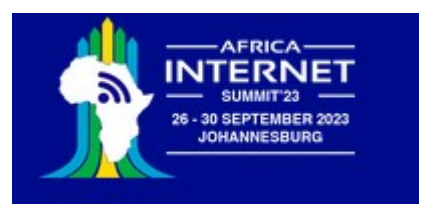

# TCP server on the ESP32

There is no difference with respect to the code on the PC

Except prior connection to the WiFi network.

Now we can create a TCP server on the ESP32 that reads some sensors and sends the results to the PC

On the PC we can have a user friendly GUI application which treats and displays the data.

Example: A simple voltmeter. The analogue signal level is read from the ADC and its digitized value is displayed on the Voltmeter application.

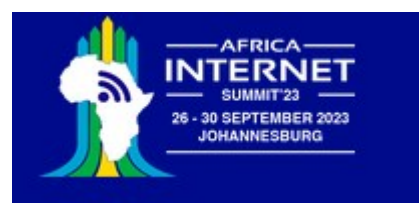

# The voltmeter application

Like all the other examples the code is entirely written in Python

It uses the Qt5 widget set with the PyQt5 Python language binding

A full description on how to develop a Qt5 application in Python exceeds the scope of these lectures.

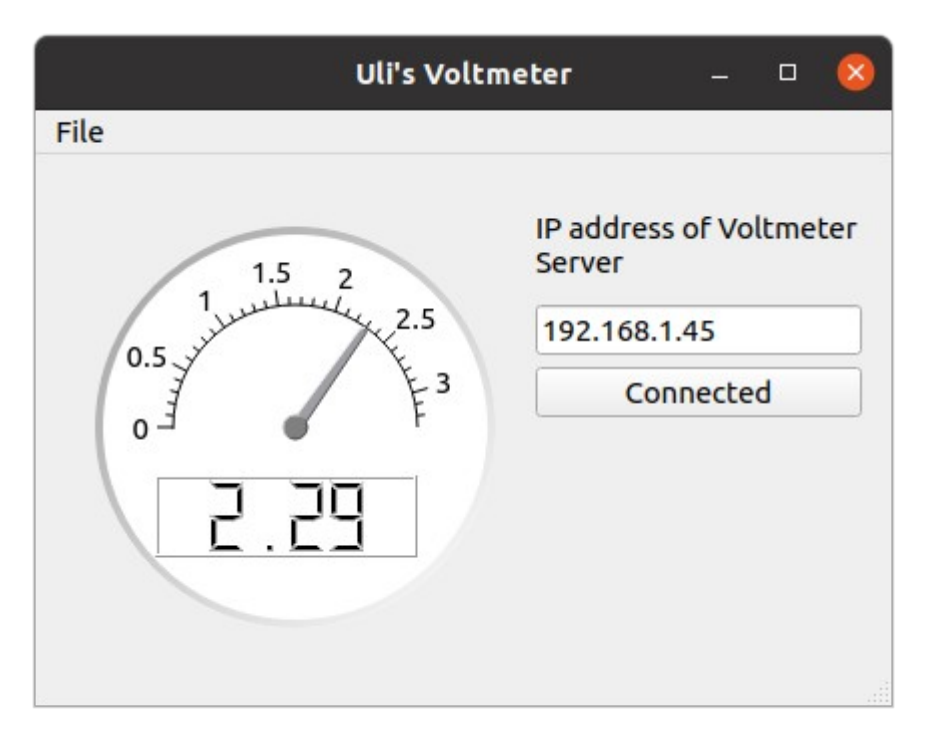

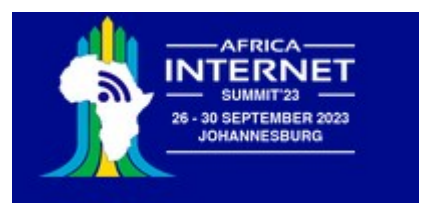

# A simple WEB server

As we have seen, MicroPython contains a socket class for network access and that is all that is needed to implement a simple WEB server.

To make things even simpler a basic framework name *picoweb* is available on github. I integrated this framework into the MicroPython binary to make it globally accessible

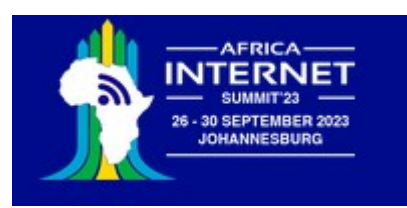

# The first WEB page

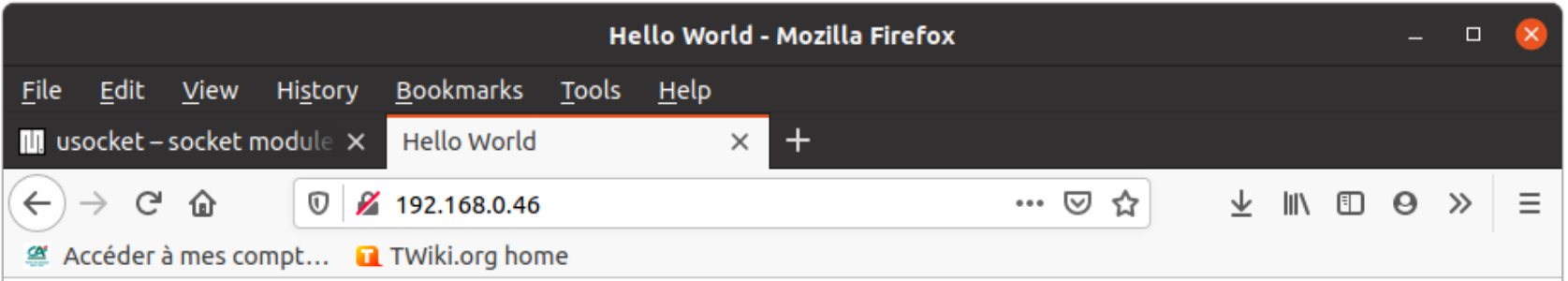

#### The Hello World! HTML page

This is the Hello World html page Version 1, served by a WEB server communicating through sockets directly. The html code is embedded in the server itself. There is no separate HTML file. The program was written for the Course on the Internet of Things (IoT) at the University of Cape Coast (Ghana) Copyright (c) U. Raich, April 2020, released under GPL.

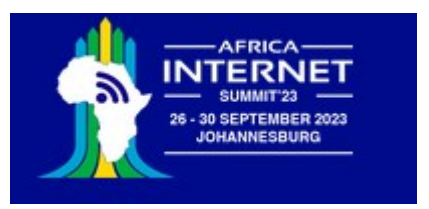

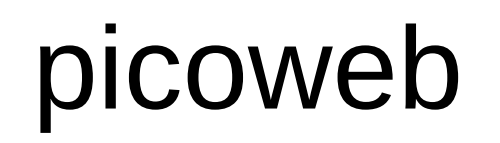

The [picoweb](https://github.com/pfalcon/picoweb) module is a framework for writing WEB servers

If contains functionality to

- Create and listen to HTTP requests on a socket
- Handling routing
- Parse HTTP requests
- Prepare HTTP responses by sending the necessary header
- Send HTTP pages stored in files
- Handle templates

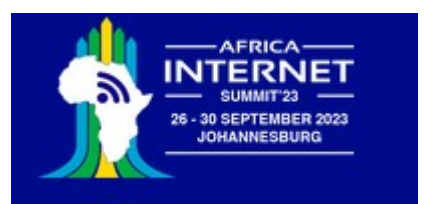

#### Integrating measurements into the WEB page

That is already not too bad!

However, we want to integrate measurements into the WEB page.

This can be done through templates

We define a HTML table and fill the entries with measurements made be the SHT30.

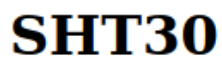

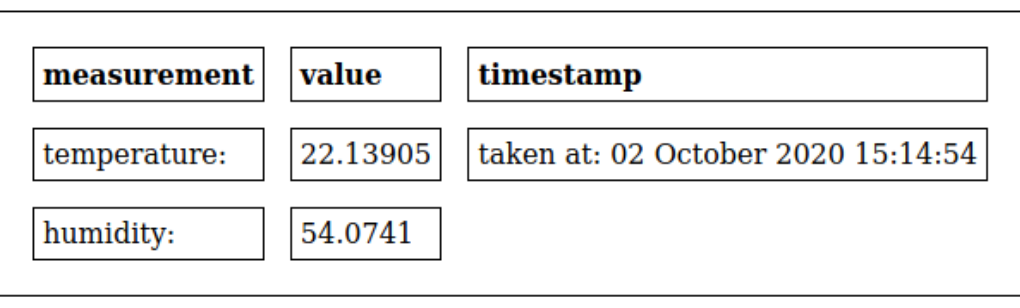

d

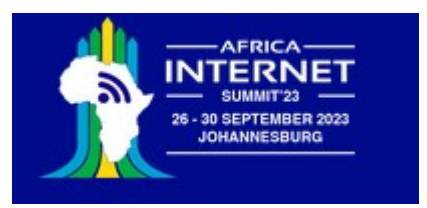

## Server Side events

This is still not perfect because we have to update the whole HTML page if we want to get new measurements

We would like the WEB server make periodic measurements, which update the page on the browser (client) side whenever they are sent

This can be achieved through server side events

d

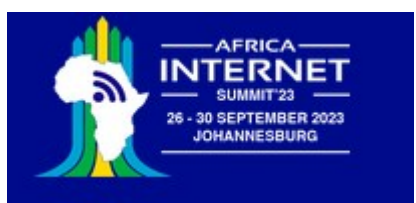

# MQTT, another way to go online

Message Queuing Telemetry Transport: a publish-subscribe Protocol for IoT

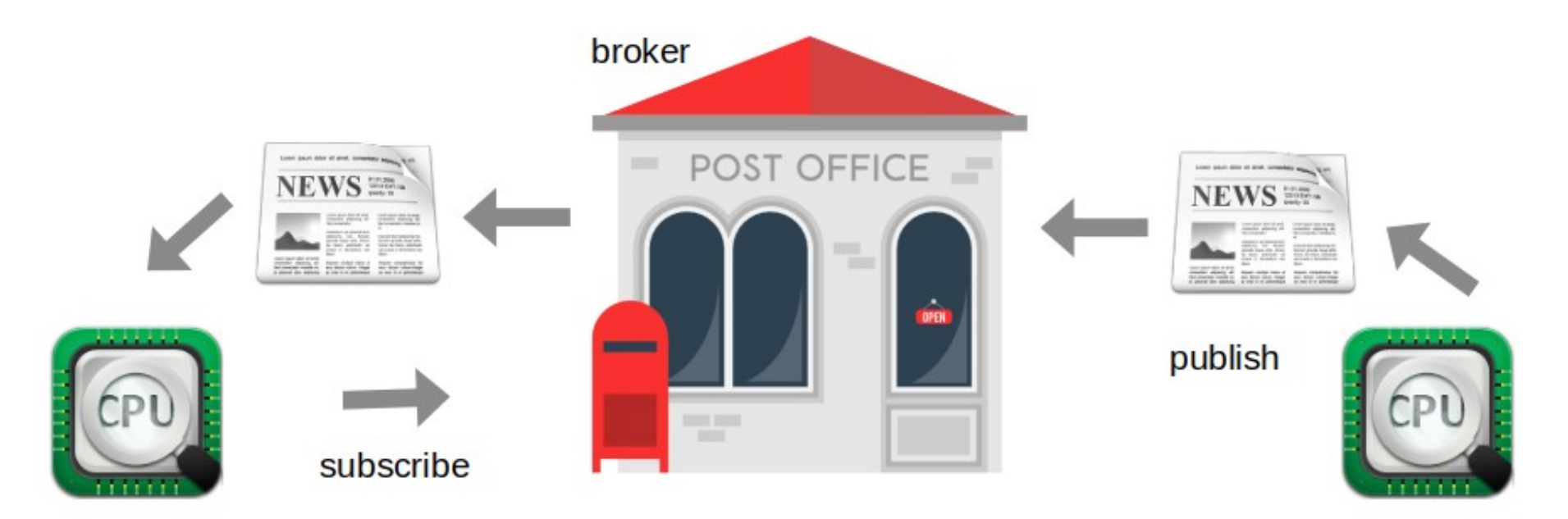

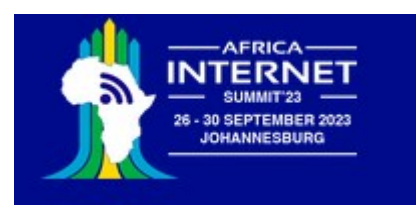

# Setting up mosquitto

uli@medion-uli:/etc/mosquitto\$ mosquitto 1653061159: mosquitto version 2.0.11 starting 1653061159: Using default config. 1653061159: Starting in local only mode. Connections will only be possible from clients running on this machine. 1653061159: Create a configuration file which defines a listener to allow remote access. 1653061159: For more details see https://mosquitto.org/documentation/authentication-methods/ 1653061159: Opening ipv4 listen socket on port 1883. 1653061159: Opening ipv6 listen socket on port 1883. 1653061159: mosquitto version 2.0.11 running

When starting mosquitto you see that we have to define a listener and an authentication method if we want to access the broker from a remote machine like the ESP32

The easiest way to accomplish this is a password file

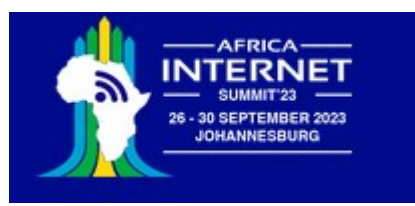

# mosquitto password file

First we create a simple text file with a user name (ais2023) and a password (johannesburg)

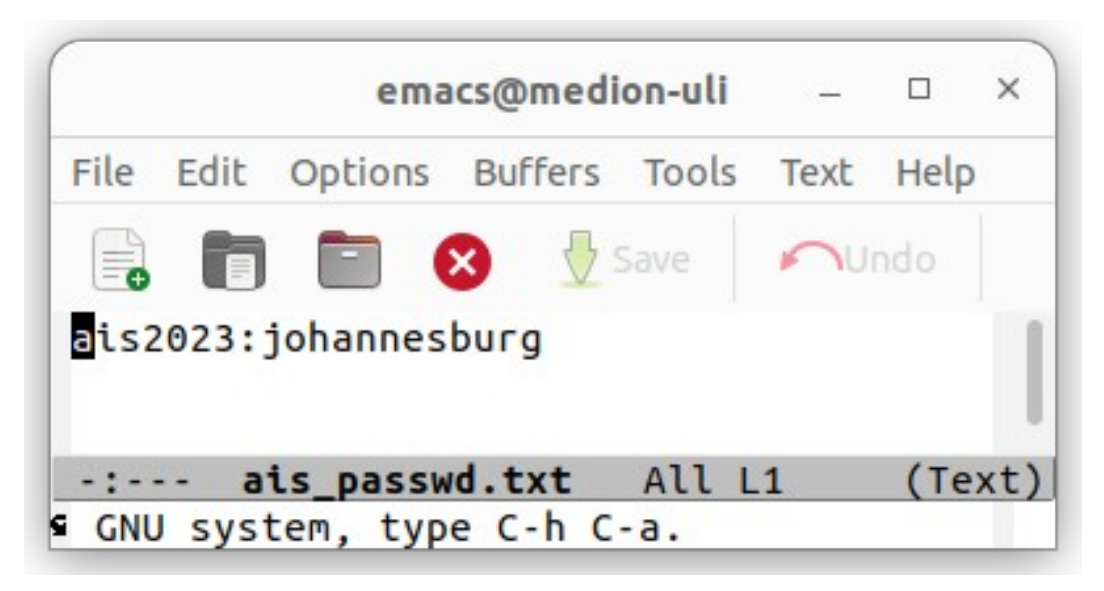

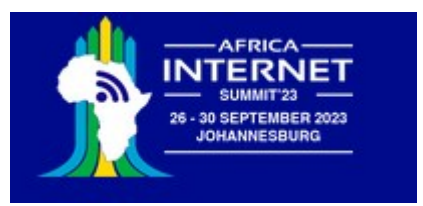

# Encode password file

Then we encode it with mosquitto\_passwd:

**cp ais passwd.txt ais passwd** # the file will be overwritten by the encoded password file **mosquitto\_passwd -U ais\_passwd**

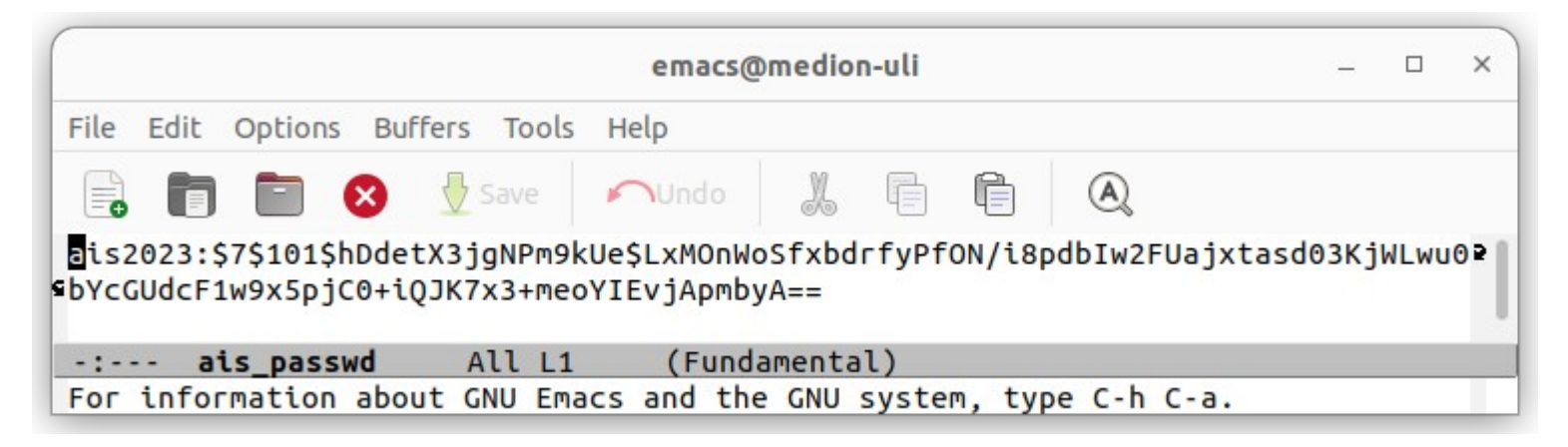

… and we copy it to /etc/mosquitto/

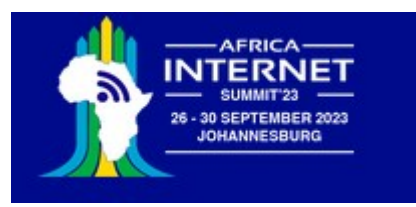

# Adapting the config file

Finally we create a custom mosquitto config file, which is located in /etc/mosquitto/conf.d enabling the password file.

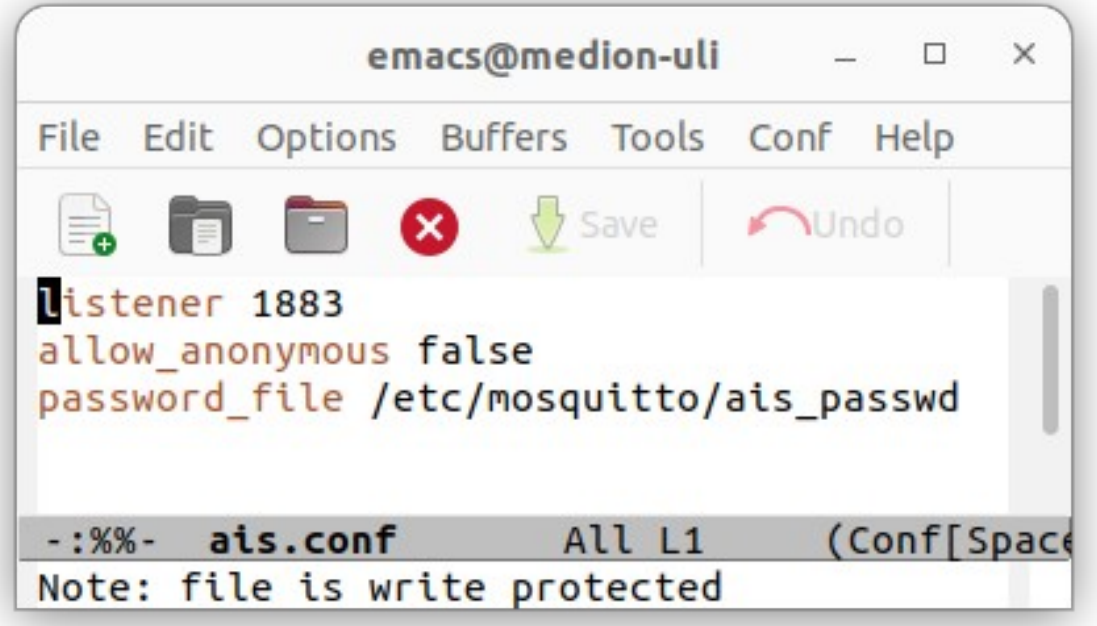

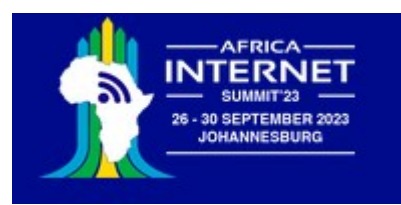

#### This works only on the local machine

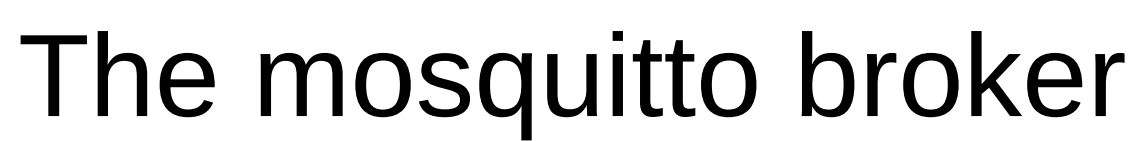

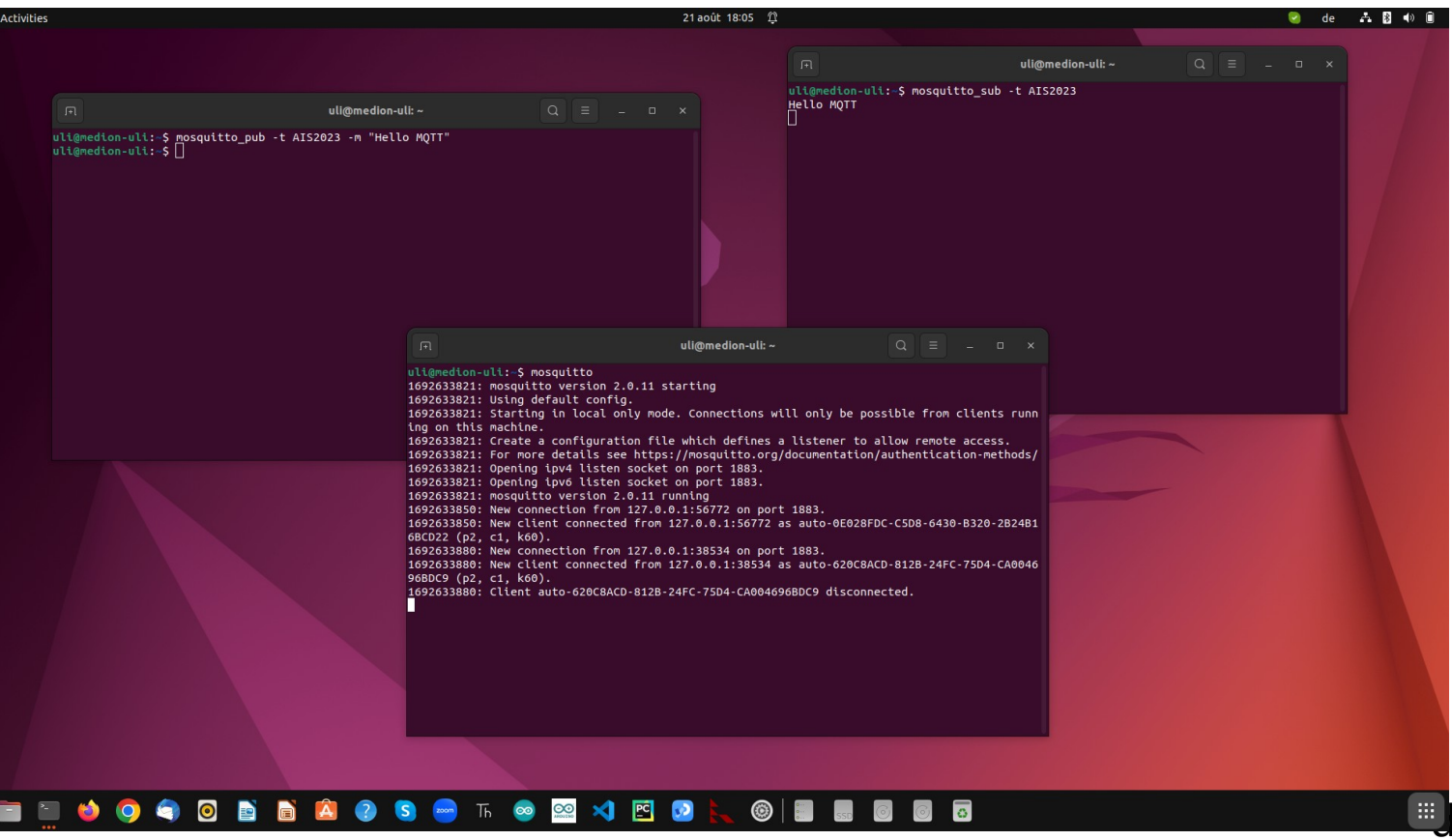

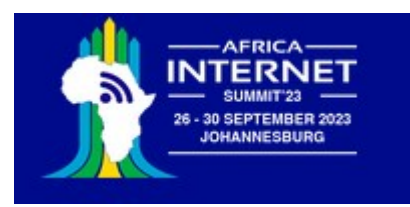

This works also with a remote subscriber or publisher

#### The mosquitto broker with password

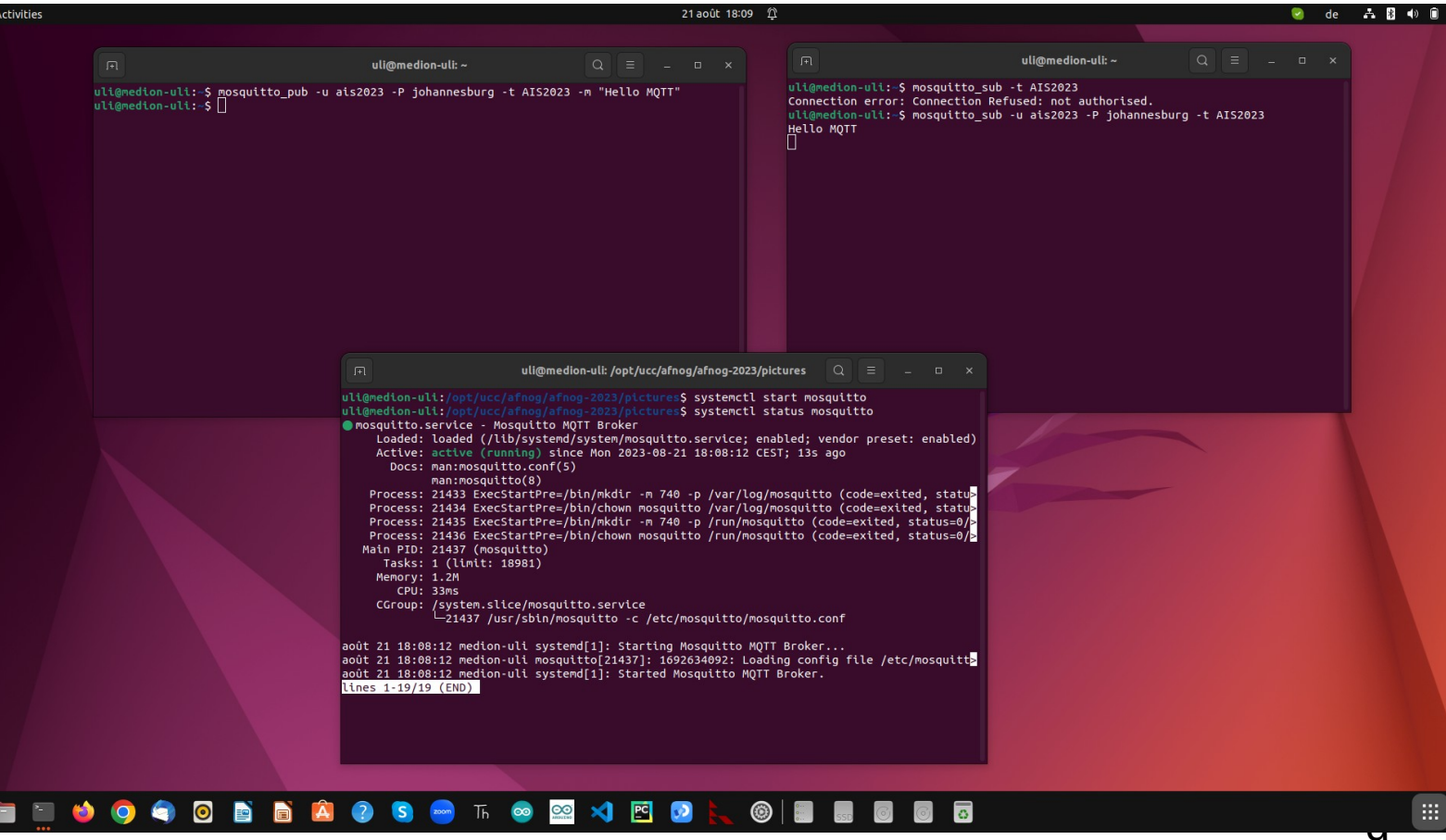

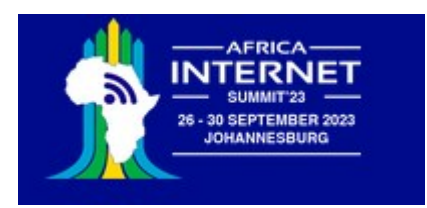

# MQTT client on the ESP32

- … and if I could have the MQTT client on the ESP32.
	- If it was the publishing client it could send  $*$  mosquitto\_sub -t AIS2023 -u ais2023 -P johannesburg measurements to the broker and thus to any subscribed client
	- If it was the subscribing client it could receive commands from the broker and thus from any publishing client
	- micropython-lib supplies the umqtt library giving us access to MQTT

```
from umqtt.simple import MOTTClient
import network
import time.svs
from wifi connect import *
# Test reception e.g. with:
SERVER="192.168.0.13"
TOPIC = "ATS2023"PAYLOAD=b"Welcome to the AIS2023 IoT tutorial"
connect()
print("Connected, starting MOTTClient")
c = MOTTClient("unqtt client", SERVER,user="ais2023", password="johannesburg")# c = MOTTClient("umqtt client", SERVER)
trv:
    c.connect()
except:
    print("Cannot connect, please check server IP and username and password")
    sys.exit()
for in range(10):
    c.publish(TOPIC,PAYLOAD)
    time.sleep(1)
c.disconnect()
```
Tue, September 19, 2023 IoT course, African Internet Summit, Johannisburg 2023 23

 $\mathbf{u}$ 

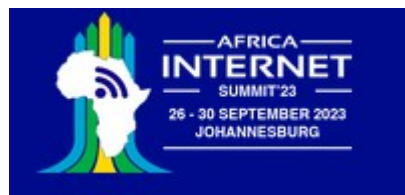

## Subscribing client on the ESP32

from machine import Pin from umatt.simple import MOTTClient import network import time.svs from wifi connect import connect

# Test publication e.g. with: # mosquitto pub -u ais2023 -P johannesburg -t AIS2023 -m "LED on"

SERVER="192.168.0.13"  $TOPIC = "ATS2023"$ 

def cmdCallback(topic.payload): print(topic.payload) if payload == b"LED on": userLed.on() elif payload ==  $b"LED of f":$ userLed.off()

 $userled = Pin(19, Pin.OUT)$ # connect to WiFi connect()

print("Connected, starting MOTTClient") c = MOTTClient("umqtt client", SERVER, user="ais2023", password="johannesburg") trv:  $c$ .connect() except: print("Cannot connect, please check server IP and username and password")  $sys.exit()$ 

c.set callback(cmdCallback) c.subscribe(TOPIC)

```
print("Waiting for messages on topic 'AIS2023' from MOTT broker")
while True:
    c.wait msg()
```
Tue, September 19, 2023 IoT course, African Internet Summit, Johannisburg 2023 24

d

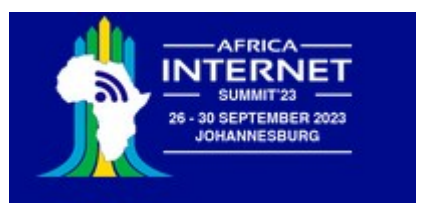

## Cayenne

[myDevices Cayenne](https://developers.mydevices.com/cayenne/features/) claims to be the world's first drag and drop IoT builder.

It provides the MQTT broker and uses its own protocol on top of the MQTT messages to transfer information between itself and the IoT system.

It also supplies a dash board with widgets to graphically represent measured parameters.

It can work on many different types of micro-controllers and has language bindings for

- $\cdot$  C, C++
- Arduino IDE
- Python

Unfortunately the [Cayenne Python library](https://github.com/myDevicesIoT/Cayenne-MQTT-Python/blob/master/cayenne/client.py)depends on the Eclipse Paho MQTT library and cannot be used with MicroPython without modification

However, the library is OpenSource and I managed to adapt it to MicroPython's umqtt

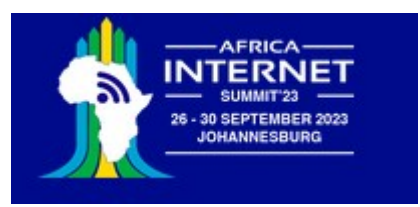

## First steps

Register!

Registration will supply you with an

- MQTT user name
- MQTT password

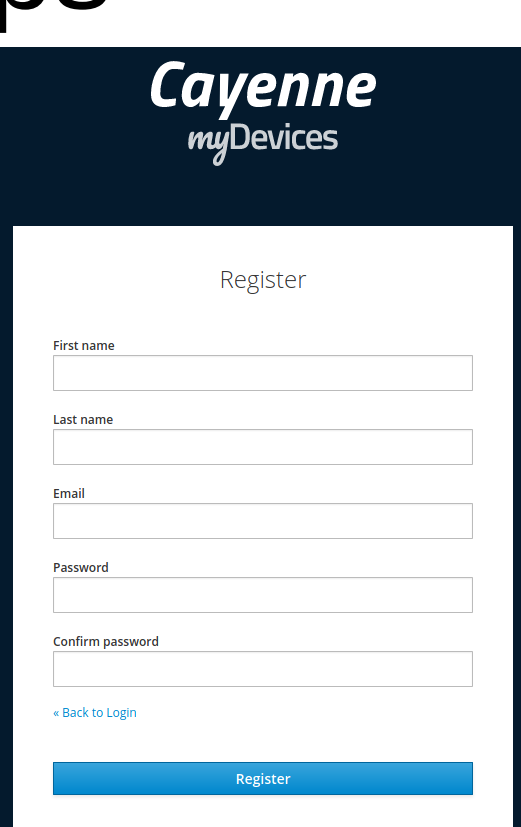

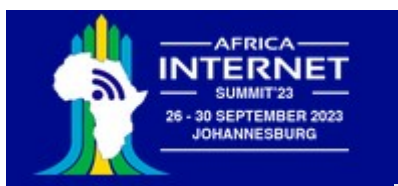

## Create a new project

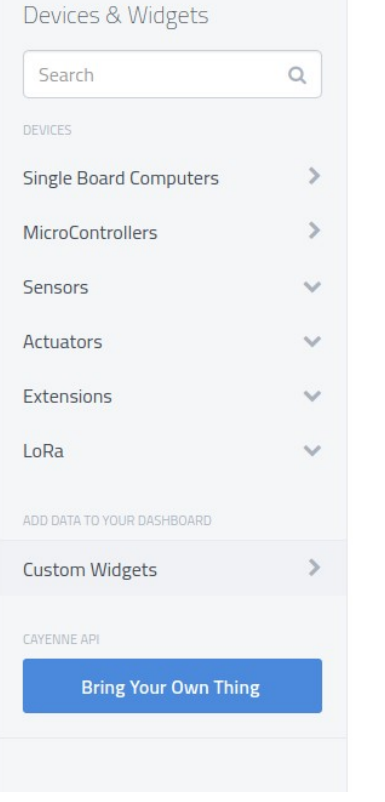

Single Board Computers

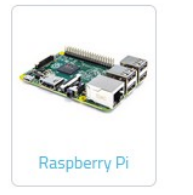

Microcontrollers

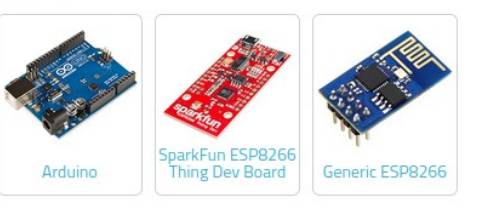

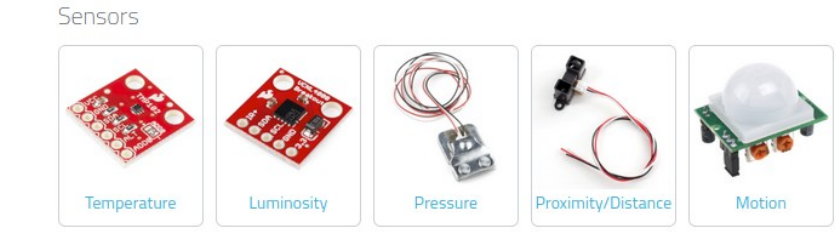

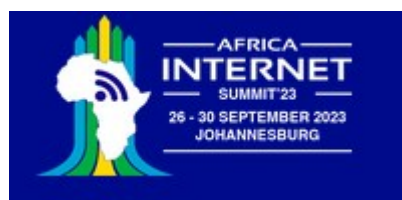

## Cayenne credentials

Step 2: Connect your Device

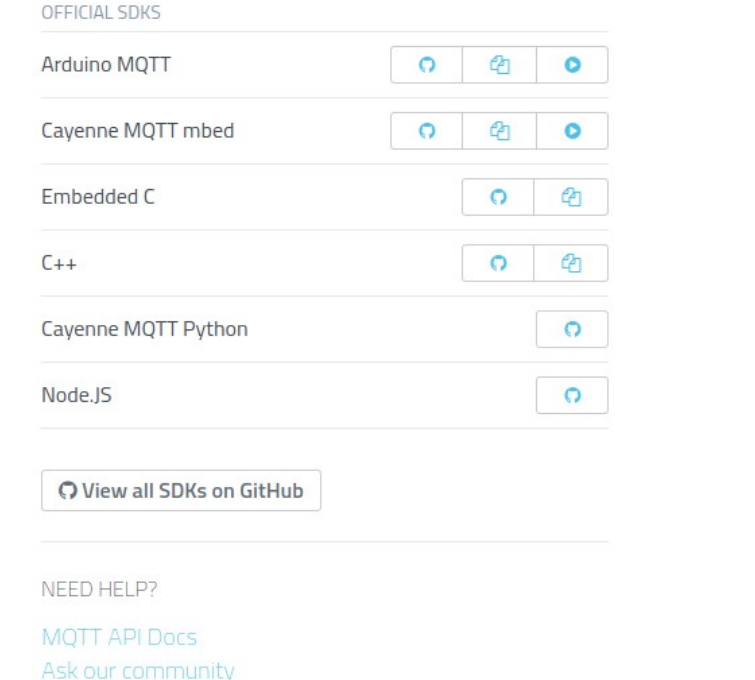

#### MOTT USERNAME:

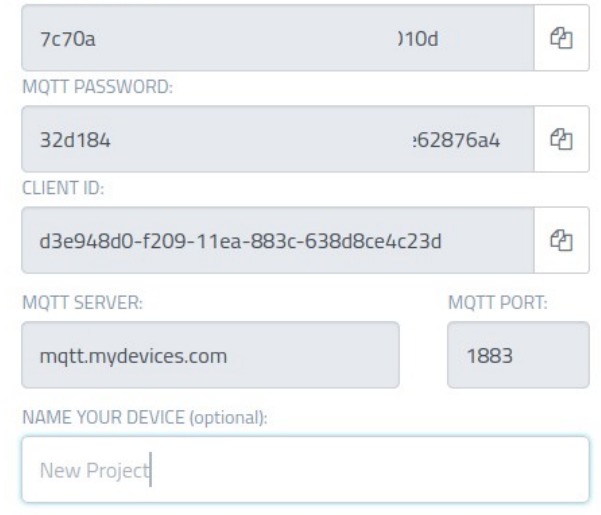

: : Waiting for board to connect...

## Cayenne dash board

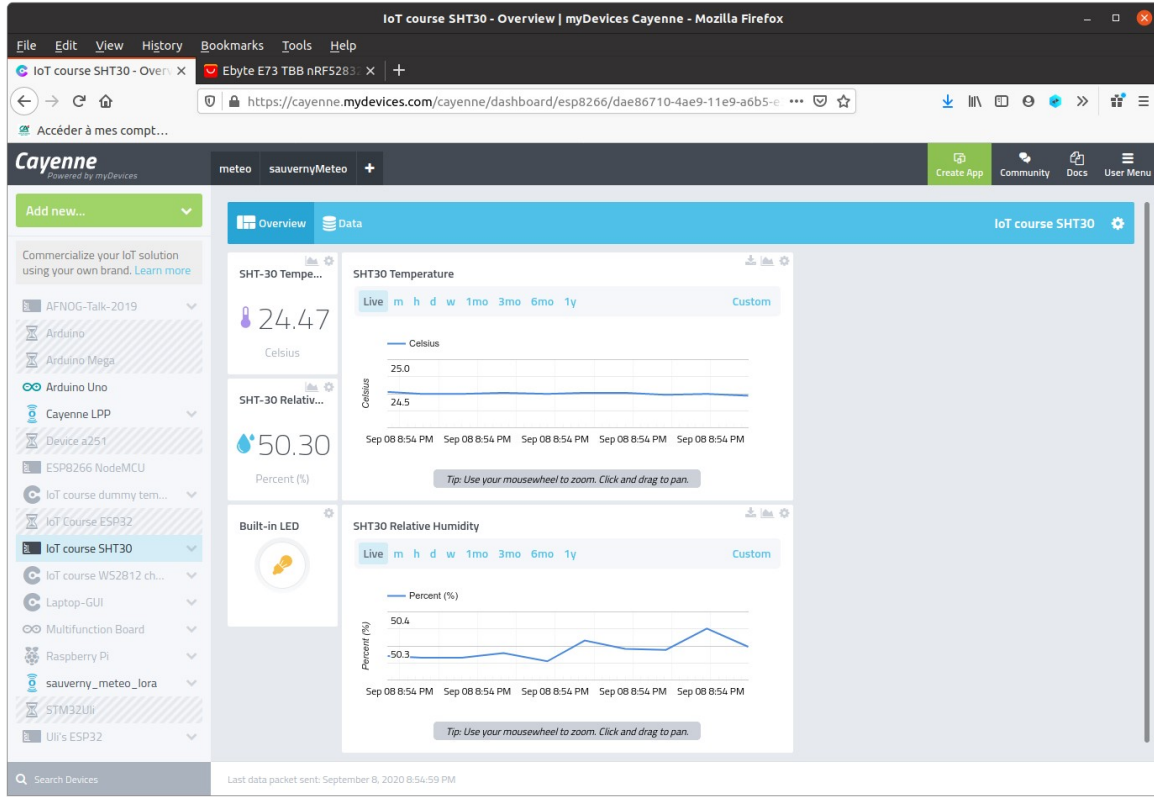

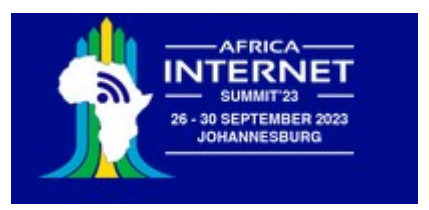

## What next

This tutorial showed only three different devices:

- The SHT30 temperature and humidity sensor
- The WS2812 addressable rgb LED ring
- The linear potentiometer in conjunction with the on-chip ADC

However, there are many more WeMos D1 mini shields some of which are demonstrated in the IoT course prepared for the University of Cape Coast, Ghana.

The description is available on the Twiki under [IoT Course in English](https://afnog.iotworkshop.africa/do/view/IoT_Course_English/WebHome) as well as exercises proposed for these devices.

A slightly different french version is also available on the [Twiki IoT Course in French](https://afnog.iotworkshop.africa/do/view/IoT_Course_French/WebHome)

The solutions can be downloaded from my [github repository](https://github.com/uraich/IoT-Course).

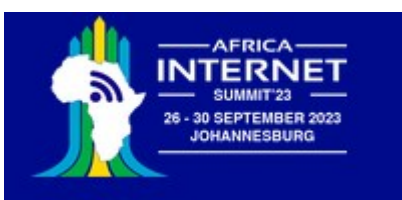

### IoT course exercises

#### **Course on Internet of Things**

#### Exercises:

- Exercise 1: REPL and standard Python programming
- Exercise 2: LEDs and NeoPixel
- Exercise 3: Switches
- Exercise 4: The DHT11 Temperature and Humidity Sensor
- Exercise 5: The I2C Bus and the SHT30 Temperature and Humidit
- Exercise 6: GPS and interface through UART
- Exercise 7: Motors
- Exercise 8: Real Time Clock and Data Logging
- Exercise 9: ADC and DAC exercises
- Exercise 10: ST7735 TFT Display
- Exercise 11: A WEB Server
- Exercise 12: IoT via MQTT and Cayenne

Supplementary exercises:

- Exercise 13: Seven Segment Display and Keypad
- Exercise 14: BMP180 air pressure sensor
- Exercise 15: Air Quality
- Exercise 16: Infrared remote control
- Exercise 17: Audio systems

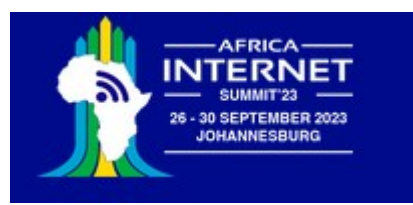

# Adapt other sensor boards

There are plenty other sensor and actuator boards available, which can be adapted to the WeMos D1 mini bus using the prototype board.

Here is the example of an accelerometer and gyroscope

Writing drivers for sensor boards is not always a trivial task.

I ported a library for the MPU6050 driver originally written in C++ for the Arduino to MicroPython.

The driver has 6000 lines of MicroPython Code

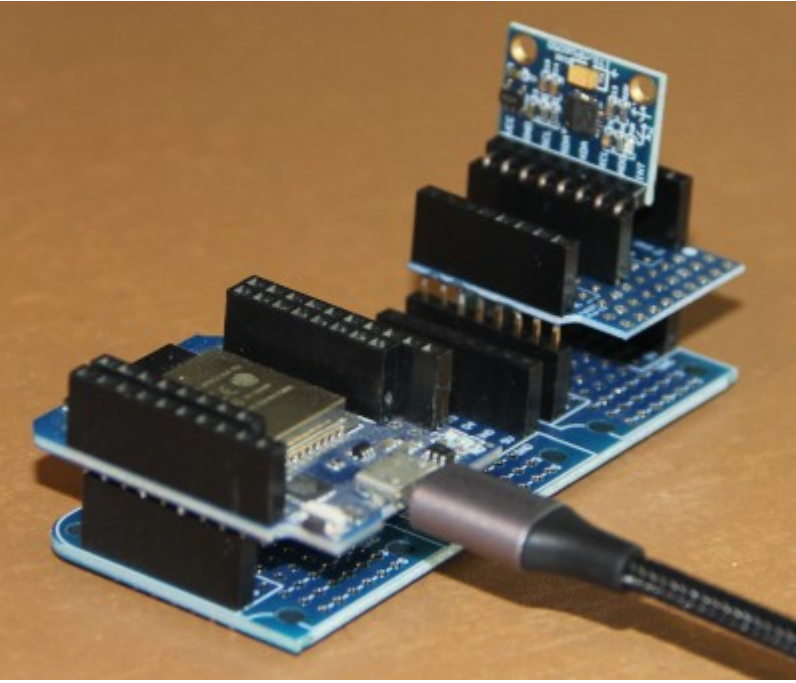

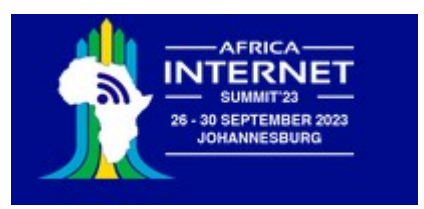

# GUI on the IoT node

The Lolin 2.4 " display features a touch panel in addition

It uses an ili9341 graphics controller and has 320x240 pixel resolution

The lvgl GUI library supports this device and makes running of GUI applications on the ESP32 possible

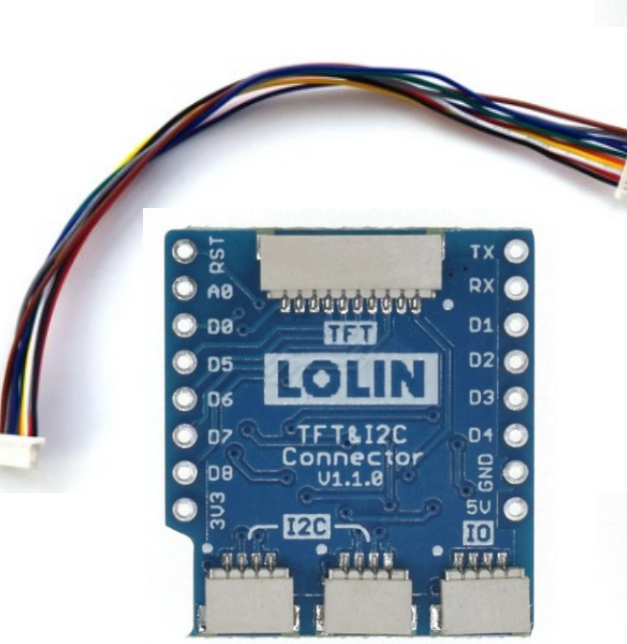

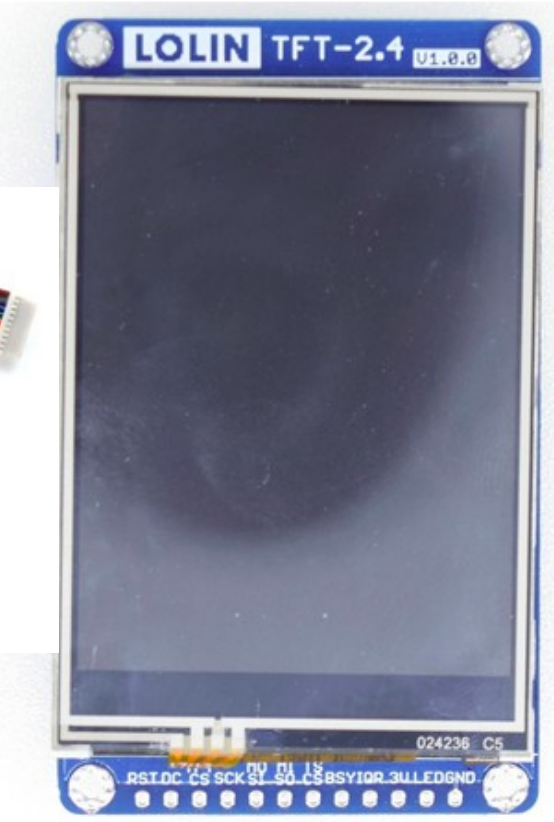

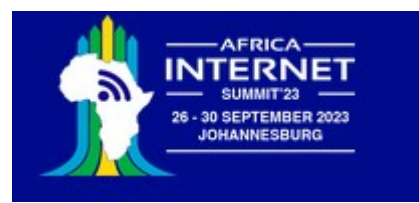

### Understanding GUI development

Graphical User Interfaces usually need big resources in memory and/or disk space usually not available on micro-controllers.

[lvgl](https://docs.lvgl.io/latest/en/html/index.html) (the Light and Versatile Graphics Library) is adapted to few resources. It is written in C but has a MicroPython language binding where the Python calls are implemented as C code with a Python interface.

There is a MicroPython variant called Iv micropython, which has lvgl included in its firmware.

lvgl is available for several graphics controllers and it has a "simulator" using SDL to display the graphics on the unix port of lv\_micropython.

Program development can be comfortably done on the PC and only the final GUI is transferred to the IoT hardware.

The system is so huge that you will need several months to study and use it.

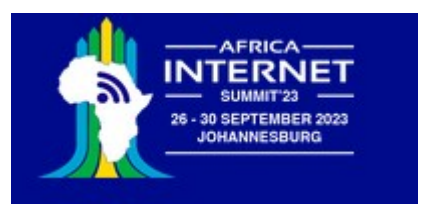

# LVGL look and feel

Lvgl has a big number of widgets: label, push button, slider, tab, menu

It allows complex animations

It uses callbacks to trigger user functions when interactions occur (a button is pressed)

Here is a [demo](https://lvgl.io/demos) showing off many of the widgets.

The demo is written in such a way that it adapts itself to the screen size of the display used.

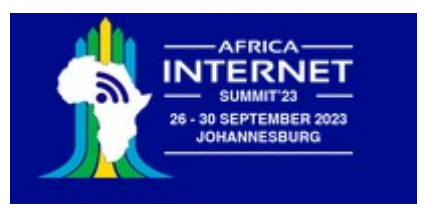

# TinyML

The other most fashionable subject in computer science today is **Artificial Intelligence (AI) and Machine Learning (ML)**

We have seen how to read out and interpret data from a temperature and humidity sensor but what do we have to do if we want to

- understand spoken key words captured by a microphone?
- know if a person is in sight of a camera or not?
- understand gestures measured with an accelerometer?

Such type of problems can be solved with Artificial Intelligence.

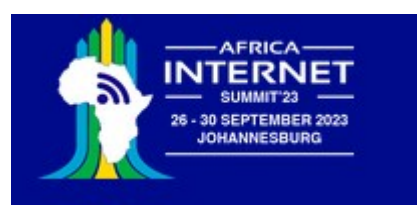

# Hardware for TinyML

Uses the ESP32S3, which has vector instructions speeding up neural network operations

Has 8 MB of octal SPIRAM and therefore plenty of space to store tensorflow lite micro models

Has a camera on board allowing image treatment

TinyML can be run in C++ programs or in MicroPython scripts

MicroPython TinyML requires a specialized firmware with numpy and the tensorflow lite micro library integrated into it.

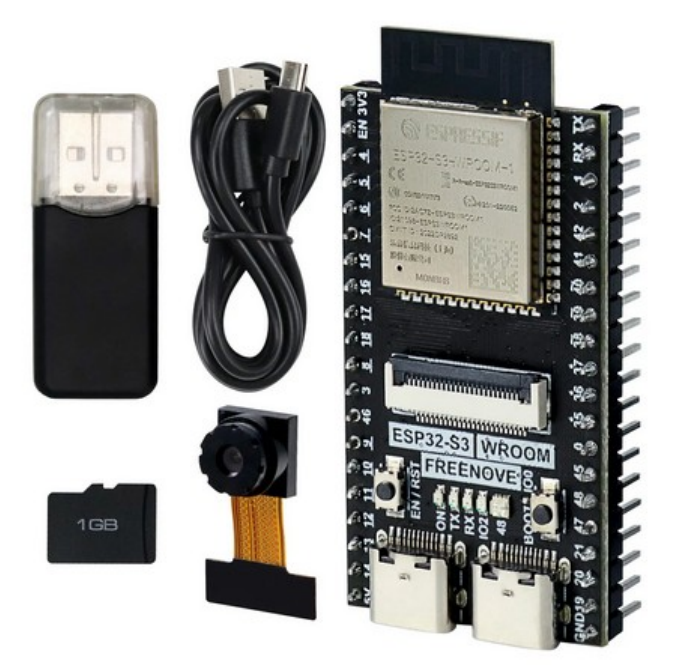

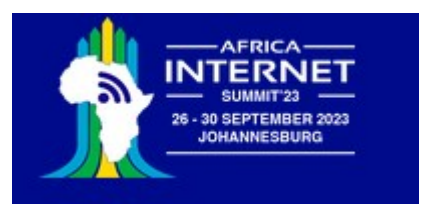

# Creating AI models

Creating machine learning models and making them learn, requires large computing resources and there is no chance to do this on micro-controllers.

The model recognizing a person on an image is fed 120.000 images to make it learn to distinguish images with and without human beings.

My gaming PC with a GPU however can do this. The learning process may take hours or even days.

The final model however can be squeezed down in size in such a way that it fits into the micro-controller memory. The micro-controller code will read images from the camera and feed them into the previously prepared model. The model then answers if a person is there or not.

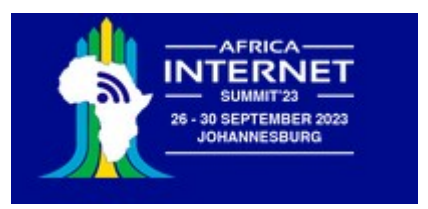

# A lot to learn!

AI and machine learning requires quite a bit of knowledge:

- The mathematics behind the algorithms is not always trivial
- You need to know how to use a big number of Python libraries:
	- numpy
	- pandas
	- matplotlib, seaborn,
	- tensorflow, tensorflow lite, tensorflow lite micro, keras, scikit-learn
	- and quite a few more

Maybe you will come back to AIS-2024 for a tutorial on tinyML?

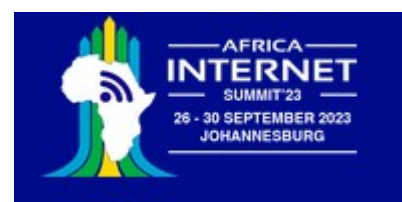

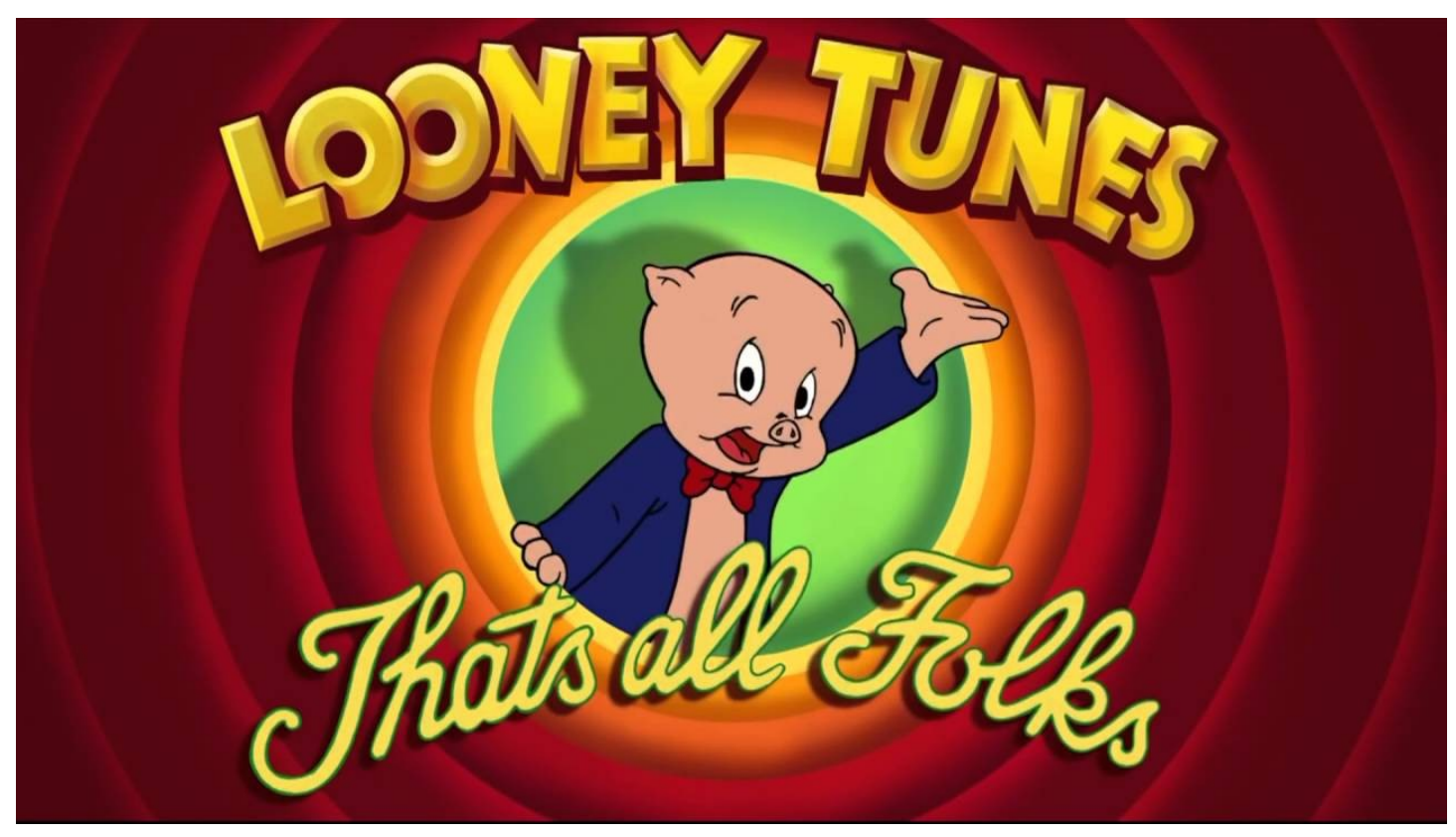